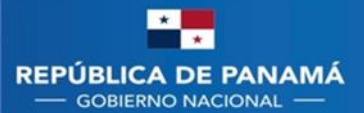

**DIRECCIÓN NACIONAL DE FARMACIA Y DROGAS** 

Guías elaboradas por el departamento de Registro Sanitario para los usuarios de la Dirección

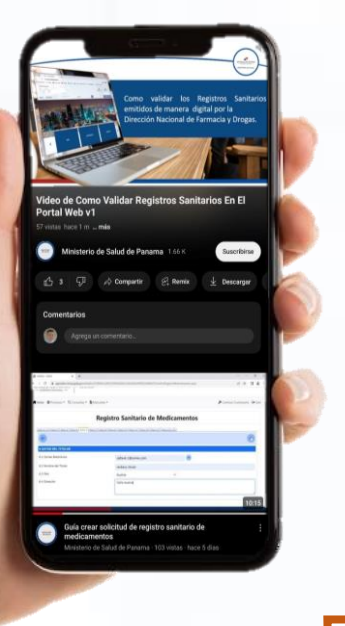

Guía de como validar los Registros Sanitarios emitidos de manera digital por la Dirección Nacional de Farmacia y Drogas en el Portal Web

 $\circ$  Link para ver [el video en YouTube](https://youtu.be/QZTSXqyRXJU)

Guía de cómo crear una solicitud de Registro Sanitario en el Módulo de Medicamentos de la Dirección Nacional de Farmacia y Drogas

*⊙* Link para ver [el video en YouTube](https://youtu.be/_Vtgwf7dOck)

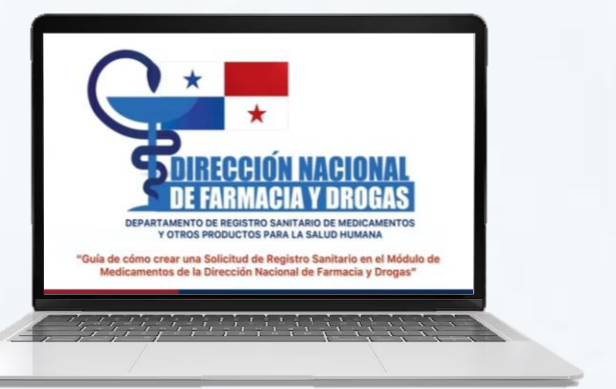

**DIRECCIÓN NACIONAL DE FARMACIA Y DROGAS** 

¿Dónde consultar las solicitudes creadas en el Módulo Medicamentos de la Dirección Nacional de Farmacia y Drogas?

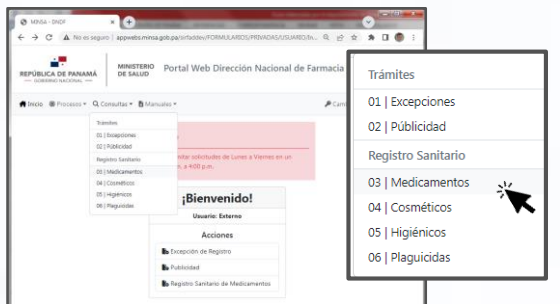

**MINISTERIO** 

**DE SALUD** 

REPÚBLICA DE PANAMÁ

**GOBIERNO NACIONAL** 

**Al acceder con tus credenciales ubicarás en la barra superior el botón de consultas y darás clic a "03 | Medicamentos".**

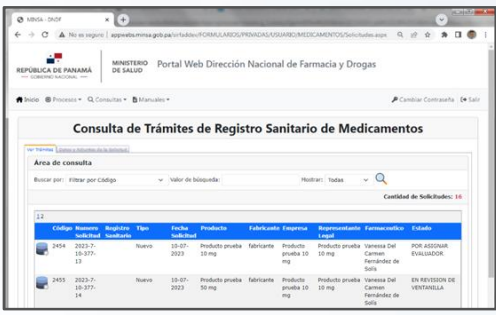

**Posteriormente, se cargará la pantalla de Consulta de Trámites donde podrás ver el "Estado" de tus solicitudes.**

## ¿Dónde ver las observaciones realizadas por Ventanilla Única o Evaluación Técnica, y como dar respuesta a las mismas?

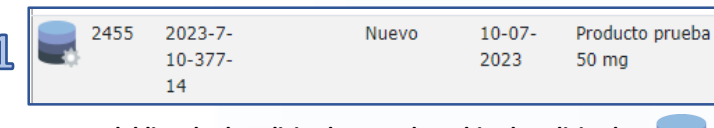

**Dentro del listado de solicitudes creadas, ubica la solicitud a consultar y luego da clic al ícono de los discos en tonos azules:**

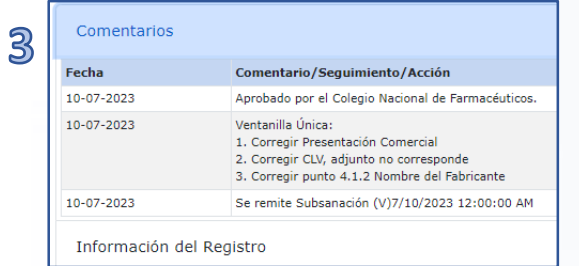

**En la pestaña "Comentarios" podrás dar seguimiento de manera cronológica de todo lo referente a tu trámite, como lo es: actualizaciones de pago, observaciones, aprobaciones, etc.**

Consulta de Trámites de Registro Sanitario de Medicamentos  $\overline{2}$ Correlativo 2455 2023-7-10-377-14 Solicitud: **Estado Actual: EN REVISI** 

**Se mostrará datos de la solicitud seleccionada, con las pestañas de "Comentarios" e "Información".**

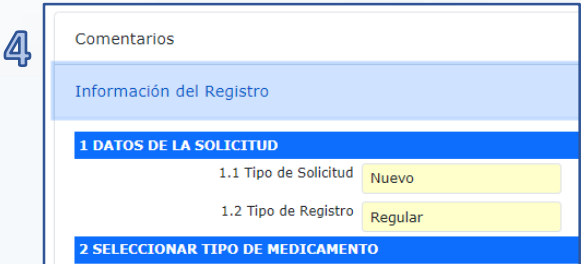

**En la pestaña "Información del registro" verás toda la información completada al iniciar la solicitud.**

**Nota: Si te realizan observaciones y necesitas editar la solicitud, en la parte inferior encontrarás el botón para ello:**

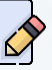